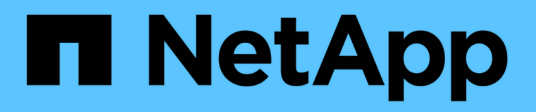

# 開始使用 OnCommand Unified Manager 9.5

NetApp December 20, 2023

This PDF was generated from https://docs.netapp.com/zh-tw/oncommand-unified-manager-95/qsgvapp.html on December 20, 2023. Always check docs.netapp.com for the latest.

# 目錄

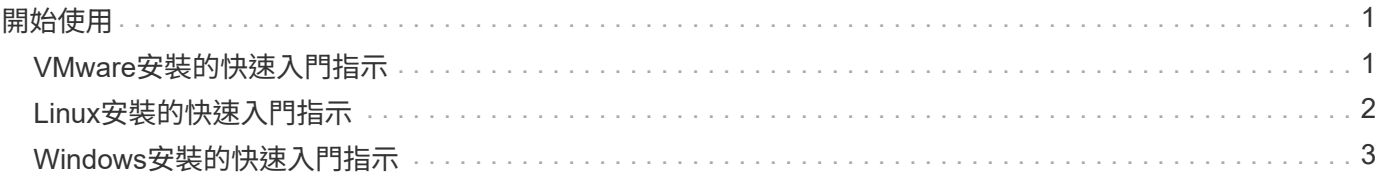

# <span id="page-2-0"></span>開始使用

## <span id="page-2-1"></span>**VMware**安裝的快速入門指示

系統需求

- 作業系統:VMware ESXi 5.5、6.0和6.5
- RAM:12 GB
- CPU:總共9572 MHz
- 可用磁碟空間:5 GB(精簡配置)、152 GB(完整配置)

如需詳細的系統需求、請參閱 ["VMware](https://docs.netapp.com/zh-tw/oncommand-unified-manager-95/{relative_path}install/reference-vmware-software-and-installation-requirements.html)[軟體與安裝需求](https://docs.netapp.com/zh-tw/oncommand-unified-manager-95/{relative_path}install/reference-vmware-software-and-installation-requirements.html)["](https://docs.netapp.com/zh-tw/oncommand-unified-manager-95/{relative_path}install/reference-vmware-software-and-installation-requirements.html) 和 ["](http://mysupport.netapp.com/matrix)[互通性對照表](http://mysupport.netapp.com/matrix)["](http://mysupport.netapp.com/matrix)。

## 安裝**OnCommand NetApp Unified Manager**

#### 下載安裝程式

- 1. 下載 OnCommandUnifiedManager-9.5RC1.ovas 安裝套件:
- 2. 將檔案儲存至vSphere Client可存取的本機目錄或網路目錄。

#### 安裝**Unified Manager**

Unified Manager安裝套件中不包含VMware Tools。您必須掛載CD-ROM或ISO映像、才能在Unified Manager安 裝程序中安裝。

- 1. 在vSphere Client中、按一下\*檔案>部署OVF範本\*。
- 2. 找到OVA檔案、然後使用精靈在ESXi伺服器上部署虛擬應用裝置。
- 3. 在「Network Configuration」(網路組態)頁面的「Properties」(內容)索引標籤中、填入您要執行的安 裝類型所需的欄位:
	- 對於靜態組態、請在所有欄位中輸入必填資訊(不需要次要DNS)。
	- 若為使用IPv4的DHCP、請將所有欄位保留空白。
	- 對於使用IPv6的DHCP、請勾選「啟用自動IPv6位址」方塊、並將所有其他欄位保留空白。
- 4. 開啟VM電源。
- 5. 按一下「主控台」索引標籤以檢視初始開機程序。
- 6. 依照提示在VM上安裝VMware Tools。
- 7. 設定時區。
- 8. 輸入Unified Manager維護使用者名稱和密碼。

安裝結束時、會顯示連線至Unified Manager Web UI的資訊。

# <span id="page-3-0"></span>**Linux**安裝的快速入門指示

### 系統需求

- 作業系統:Red Hat Enterprise Linux或CentOS 64位元版本7.x架構、使用作業系統安裝程式的「軟體選 擇」選項中的「伺服器搭配GUI」基礎環境進行安裝
- RAM:12 GB
- CPU:總共9572 MHz
- 可用磁碟空間:對於/opt有100 GB的磁碟空間、對於根分割區則有50 GB的磁碟空間

如需詳細的系統需求、請參閱 ["Red Hat Enterprise Linux](https://docs.netapp.com/zh-tw/oncommand-unified-manager-95/{relative_path}install/reference-red-hat-and-centos-software-and-installation-requirements.html)[與](https://docs.netapp.com/zh-tw/oncommand-unified-manager-95/{relative_path}install/reference-red-hat-and-centos-software-and-installation-requirements.html)[CentOS](https://docs.netapp.com/zh-tw/oncommand-unified-manager-95/{relative_path}install/reference-red-hat-and-centos-software-and-installation-requirements.html)[軟體與安裝需求](https://docs.netapp.com/zh-tw/oncommand-unified-manager-95/{relative_path}install/reference-red-hat-and-centos-software-and-installation-requirements.html)["](https://docs.netapp.com/zh-tw/oncommand-unified-manager-95/{relative_path}install/reference-red-hat-and-centos-software-and-installation-requirements.html) 和 ["](http://mysupport.netapp.com/matrix)[互通性對照表](http://mysupport.netapp.com/matrix)["](http://mysupport.netapp.com/matrix)。

### 安裝**OnCommand NetApp Unified Manager**

#### 下載安裝程式

- 1. 下載 OnCommandUnifiedManager-rhel7-9.5RC1.zip 安裝套件:
- 2. 在您下載安裝檔案的目錄中、執行:
	- # unzip OnCommandUnifiedManager-rhel7-9.5RC1.zip

#### 驗證儲存庫組態

設定Red Hat Enterprise Linux或CentOS儲存庫的程序是站台專屬的。安裝套件隨附的pre\_install\_check.sh指令 碼可選擇性用於驗證作業系統是否設定正確。如果您的系統已連線至網際網路、您會自動收到設定Red Hat Enterprise Linux和MySQL儲存庫的指示。如需如何在沒有網際網路連線的系統上安裝的資訊、請參閱 ["](https://docs.netapp.com/zh-tw/oncommand-unified-manager-95/{relative_path}install/concept-install-upgrade-and-remove-unified-manager-software.html)[在](https://docs.netapp.com/zh-tw/oncommand-unified-manager-95/{relative_path}install/concept-install-upgrade-and-remove-unified-manager-software.html)[Red](https://docs.netapp.com/zh-tw/oncommand-unified-manager-95/{relative_path}install/concept-install-upgrade-and-remove-unified-manager-software.html) [Hat](https://docs.netapp.com/zh-tw/oncommand-unified-manager-95/{relative_path}install/concept-install-upgrade-and-remove-unified-manager-software.html)[或](https://docs.netapp.com/zh-tw/oncommand-unified-manager-95/{relative_path}install/concept-install-upgrade-and-remove-unified-manager-software.html)[CentOS](https://docs.netapp.com/zh-tw/oncommand-unified-manager-95/{relative_path}install/concept-install-upgrade-and-remove-unified-manager-software.html)[上安裝、升級及移除](https://docs.netapp.com/zh-tw/oncommand-unified-manager-95/{relative_path}install/concept-install-upgrade-and-remove-unified-manager-software.html)[Unified Manager](https://docs.netapp.com/zh-tw/oncommand-unified-manager-95/{relative_path}install/concept-install-upgrade-and-remove-unified-manager-software.html)[軟體](https://docs.netapp.com/zh-tw/oncommand-unified-manager-95/{relative_path}install/concept-install-upgrade-and-remove-unified-manager-software.html)["](https://docs.netapp.com/zh-tw/oncommand-unified-manager-95/{relative_path}install/concept-install-upgrade-and-remove-unified-manager-software.html)。

# ./pre\_install\_check.sh

#### 安裝**Unified Manager**

Unified Manager使用 yum 安裝軟體及任何相依軟體的公用程式。由於Red Hat Enterprise Linux或CentOS在不 同組織中的映像各不相同、因此安裝的套件取決於映像中的軟體。。 yum 公用程式會判斷要安裝的相依軟體套 件。如果您需要有關相依軟體套件的詳細資訊、請參閱 ["](https://docs.netapp.com/zh-tw/oncommand-unified-manager-95/{relative_path}install/concept-install-upgrade-and-remove-unified-manager-software.html)[在](https://docs.netapp.com/zh-tw/oncommand-unified-manager-95/{relative_path}install/concept-install-upgrade-and-remove-unified-manager-software.html)[Red Hat](https://docs.netapp.com/zh-tw/oncommand-unified-manager-95/{relative_path}install/concept-install-upgrade-and-remove-unified-manager-software.html)[或](https://docs.netapp.com/zh-tw/oncommand-unified-manager-95/{relative_path}install/concept-install-upgrade-and-remove-unified-manager-software.html)[CentOS](https://docs.netapp.com/zh-tw/oncommand-unified-manager-95/{relative_path}install/concept-install-upgrade-and-remove-unified-manager-software.html)[上安裝、升級及移除](https://docs.netapp.com/zh-tw/oncommand-unified-manager-95/{relative_path}install/concept-install-upgrade-and-remove-unified-manager-software.html)[Unified](https://docs.netapp.com/zh-tw/oncommand-unified-manager-95/{relative_path}install/concept-install-upgrade-and-remove-unified-manager-software.html) [Manager](https://docs.netapp.com/zh-tw/oncommand-unified-manager-95/{relative_path}install/concept-install-upgrade-and-remove-unified-manager-software.html)[軟體](https://docs.netapp.com/zh-tw/oncommand-unified-manager-95/{relative_path}install/concept-install-upgrade-and-remove-unified-manager-software.html)["](https://docs.netapp.com/zh-tw/oncommand-unified-manager-95/{relative_path}install/concept-install-upgrade-and-remove-unified-manager-software.html)。

以root使用者身分或使用Sudo、從解壓縮安裝檔案的目錄執行下列命令:

# yum install \*.rpm

或

% sudo yum install \*.rpms

安裝結束時、會顯示連線至Unified Manager Web UI的資訊。如果您無法連線至Web UI、則可能必須將連接 埠443白名單。如需詳細資訊、請聯絡您的技術支援團隊。

# <span id="page-4-0"></span>**Windows**安裝的快速入門指示

## 系統需求

- 作業系統:Microsoft Windows Server 2012、2012 R2和2016 64位元Standard和Datacenter版本
- RAM:12 GB
- CPU:總共9572 MHz
- 可用磁碟空間:100 GB的磁碟空間用於安裝目錄、50 GB的磁碟空間用於MySQL資料目錄

如需詳細的系統需求、請參閱 ["Windows](https://docs.netapp.com/zh-tw/oncommand-unified-manager-95/{relative_path}install/reference-windows-software-and-installation-requirements.html)[軟體與安裝需求](https://docs.netapp.com/zh-tw/oncommand-unified-manager-95/{relative_path}install/reference-windows-software-and-installation-requirements.html)["](https://docs.netapp.com/zh-tw/oncommand-unified-manager-95/{relative_path}install/reference-windows-software-and-installation-requirements.html) 和 ["](http://mysupport.netapp.com/matrix)[互通性對照表](http://mysupport.netapp.com/matrix)["](http://mysupport.netapp.com/matrix)。

## 安裝**OnCommand NetApp Unified Manager**

#### 下載安裝程式

- 1. 下載 OnCommandUnifiedManager-9.5RC1.exes 安裝套件:
- 2. 將安裝檔案複製到目標系統上的目錄。

#### 安裝**Unified Manager**

必須安裝Microsoft .NET 4.5.2或更新版本。Unified Manager會在安裝過程中安裝其他必要的協力廠商套件。如 果您需要有關相依軟體套件的詳細資訊、請參閱 ["](https://docs.netapp.com/zh-tw/oncommand-unified-manager-95/{relative_path}install/concept-installing-upgrading-and-removing-unified-manager-software.html)[在](https://docs.netapp.com/zh-tw/oncommand-unified-manager-95/{relative_path}install/concept-installing-upgrading-and-removing-unified-manager-software.html)[Windows](https://docs.netapp.com/zh-tw/oncommand-unified-manager-95/{relative_path}install/concept-installing-upgrading-and-removing-unified-manager-software.html)[上安裝、升級及移除](https://docs.netapp.com/zh-tw/oncommand-unified-manager-95/{relative_path}install/concept-installing-upgrading-and-removing-unified-manager-software.html)[Unified Manager](https://docs.netapp.com/zh-tw/oncommand-unified-manager-95/{relative_path}install/concept-installing-upgrading-and-removing-unified-manager-software.html)[軟體](https://docs.netapp.com/zh-tw/oncommand-unified-manager-95/{relative_path}install/concept-installing-upgrading-and-removing-unified-manager-software.html)["](https://docs.netapp.com/zh-tw/oncommand-unified-manager-95/{relative_path}install/concept-installing-upgrading-and-removing-unified-manager-software.html)。

- 1. 使用預設的本機系統管理員帳戶登入Windows。
- 2. 在您下載安裝檔案的目錄中、以系統管理員身分按一下滑鼠右鍵並執行Unified Manager執行檔(.exe)。
- 3. 出現提示時、輸入使用者名稱和密碼以建立Unified Manager維護使用者。
- 4. 在Database Connection(資料庫連線)精靈中、輸入MySQL根密碼。
- 5. 依照其餘的提示完成安裝。
- 6. 在安裝結束時按一下「完成」、即會顯示Unified Manager Web UI。

#### 版權資訊

Copyright © 2023 NetApp, Inc. 版權所有。台灣印製。非經版權所有人事先書面同意,不得將本受版權保護文件 的任何部分以任何形式或任何方法(圖形、電子或機械)重製,包括影印、錄影、錄音或儲存至電子檢索系統 中。

由 NetApp 版權資料衍伸之軟體必須遵守下列授權和免責聲明:

此軟體以 NETAPP「原樣」提供,不含任何明示或暗示的擔保,包括但不限於有關適售性或特定目的適用性之 擔保,特此聲明。於任何情況下,就任何已造成或基於任何理論上責任之直接性、間接性、附隨性、特殊性、懲 罰性或衍生性損害(包括但不限於替代商品或服務之採購;使用、資料或利潤上的損失;或企業營運中斷),無 論是在使用此軟體時以任何方式所產生的契約、嚴格責任或侵權行為(包括疏忽或其他)等方面,NetApp 概不 負責,即使已被告知有前述損害存在之可能性亦然。

NetApp 保留隨時變更本文所述之任何產品的權利,恕不另行通知。NetApp 不承擔因使用本文所述之產品而產 生的責任或義務,除非明確經過 NetApp 書面同意。使用或購買此產品並不會在依據任何專利權、商標權或任何 其他 NetApp 智慧財產權的情況下轉讓授權。

本手冊所述之產品受到一項(含)以上的美國專利、國外專利或申請中專利所保障。

有限權利說明:政府機關的使用、複製或公開揭露須受 DFARS 252.227-7013(2014 年 2 月)和 FAR 52.227-19(2007 年 12 月)中的「技術資料權利 - 非商業項目」條款 (b)(3) 小段所述之限制。

此處所含屬於商業產品和 / 或商業服務(如 FAR 2.101 所定義)的資料均為 NetApp, Inc. 所有。根據本協議提 供的所有 NetApp 技術資料和電腦軟體皆屬於商業性質,並且完全由私人出資開發。 美國政府對於該資料具有 非專屬、非轉讓、非轉授權、全球性、有限且不可撤銷的使用權限,僅限於美國政府為傳輸此資料所訂合約所允 許之範圍,並基於履行該合約之目的方可使用。除非本文另有規定,否則未經 NetApp Inc. 事前書面許可,不得 逕行使用、揭露、重製、修改、履行或展示該資料。美國政府授予國防部之許可權利,僅適用於 DFARS 條款 252.227-7015(b) (2014年2月) 所述權利。

商標資訊

NETAPP、NETAPP 標誌及 <http://www.netapp.com/TM> 所列之標章均為 NetApp, Inc. 的商標。文中所涉及的所 有其他公司或產品名稱,均為其各自所有者的商標,不得侵犯。